# Autodesk® AutoCAD® 2015 (Product family) and Autodesk AutoCAD Electrical 2016 .NET Installation Hotfix

### **Thank you for downloading the AutoCAD 2015-2016 .NET Installation Hotfix.**

This readme contains the latest information regarding the installation and use of this Hotfix. It is strongly recommended that you read this entire document before updating your product(s).

For reference, please save this document to your hard drive or print a copy.

### **Contents**

- **[Affected Products](#page-0-0)**
- **Issues [Resolved by This Update](#page-1-0)**
- [Installation Instructions](#page-1-1)

#### <span id="page-0-0"></span>Affected Products

This Hotfix applies to the following products:

- Autodesk AutoCAD 2015
- Autodesk AutoCAD Architecture 2015
- Autodesk AutoCAD Civil 3D 2015
- Autodesk AutoCAD Electrical 2015-2016
- Autodesk AutoCAD LT® 2015
- Autodesk AutoCAD Map 3D 2015
- Autodesk AutoCAD Mechanical 2015
- Autodesk AutoCAD MEP 2015
- Autodesk AutoCAD P&ID 2015
- Autodesk AutoCAD Plant 3D 2015
- Autodesk AutoCAD Structural Detailing 2015
- Autodesk AutoCAD Utility Design 2015
- Autodesk DWG TrueViewTM 2015

#### <span id="page-1-0"></span>Issues Resolved by This Update

This Hotfix resolves an installation issue with Autodesk software if Microsoft® .NET 4.6 or higher is present on Windows<sup>®</sup> 7. $x/8$ . x operating systems, and you encounter the following message:

*".NET 4.5 is not installed. (Product) cannot be installed without this component. See your system administrator for more information."*

**NOTE:** Microsoft Corporation officially recommends uninstalling .NET 4.6, prior to installing Autodesk software, as the solution for this issue. If this is not a viable option for you, please proceed with the installation of this Hotfix.

#### <span id="page-1-1"></span>Installation Instructions

You must have administrative privileges on your Microsoft Windows operating system to complete the installation process.

**Web Installer:** If you previously downloaded your software using the web installer, you may use the [virtual agent](https://knowledge.autodesk.com/customer-service/account-management/software-downloads/previous-versions/virtual-agent) to download the DLM version of the software.

**Physical Media:** If required, insert the product media (for example, the AutoCAD installation disc) and copy its contents over to your machine.

1) Review the table below to decide which language versions to install.

When installing the Hotfix for non-English languages, replace "language" in the install path with the respective symbol by referring to the following table.

For example, if you are applying the Hotfix for AutoCAD LT 2015 in French (Français) to

*C:\Autodesk\AutoCAD LT 2015\x64\"language"\acadlt\AcadltPS.msi*

replace "language" to fr-FR

*C:\Autodesk\AutoCAD LT 2015\x64\fr-FR\acadlt\AcadltPS.msi*

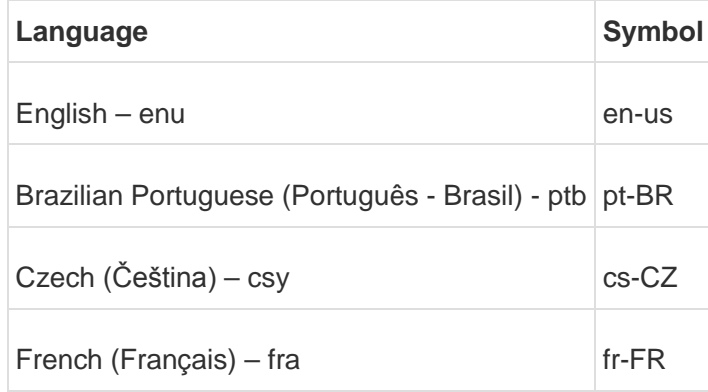

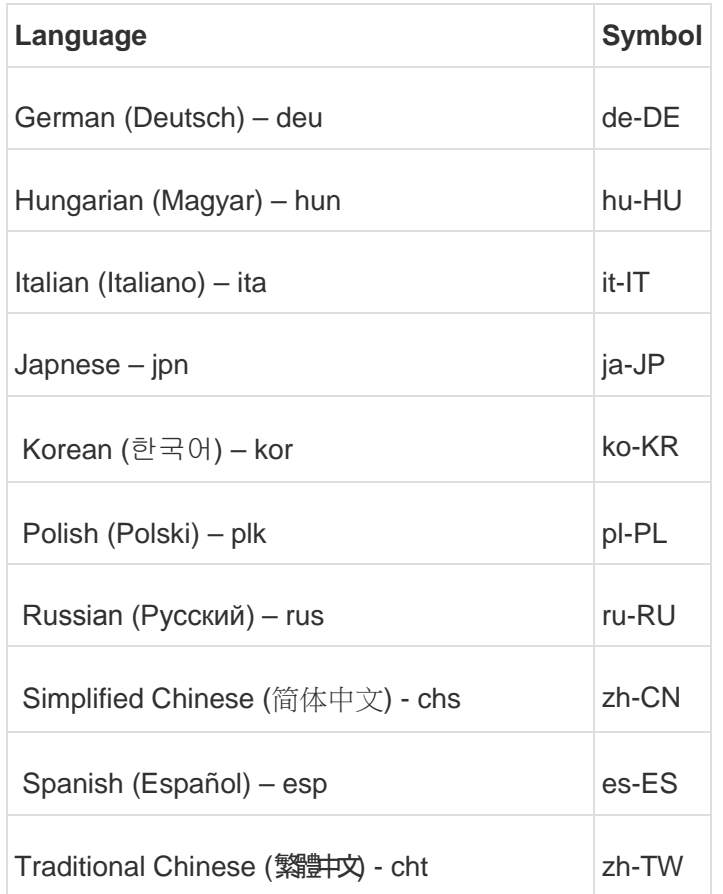

- 2) Download the zip file(s) containing the MST and MSI files for your respective products and update them in the following default locations (see tables below).
- 3) Run *setup.exe* and install your product(s).

## **AutoCAD 2015**

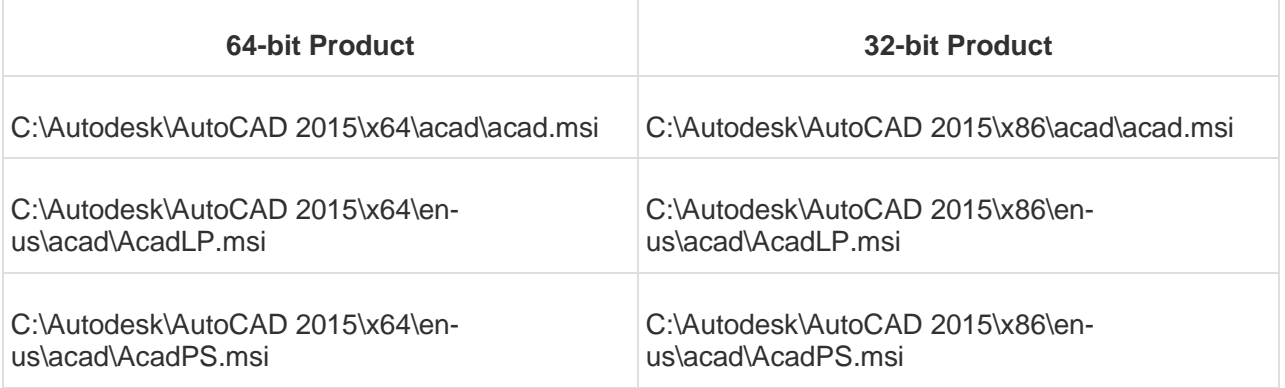

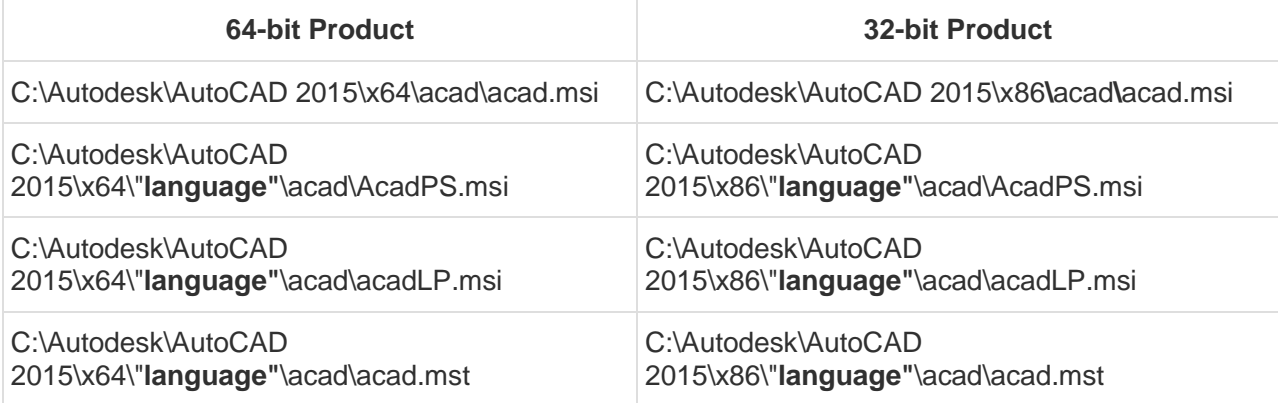

## **AutoCAD Architecture 2015**

### **English:**

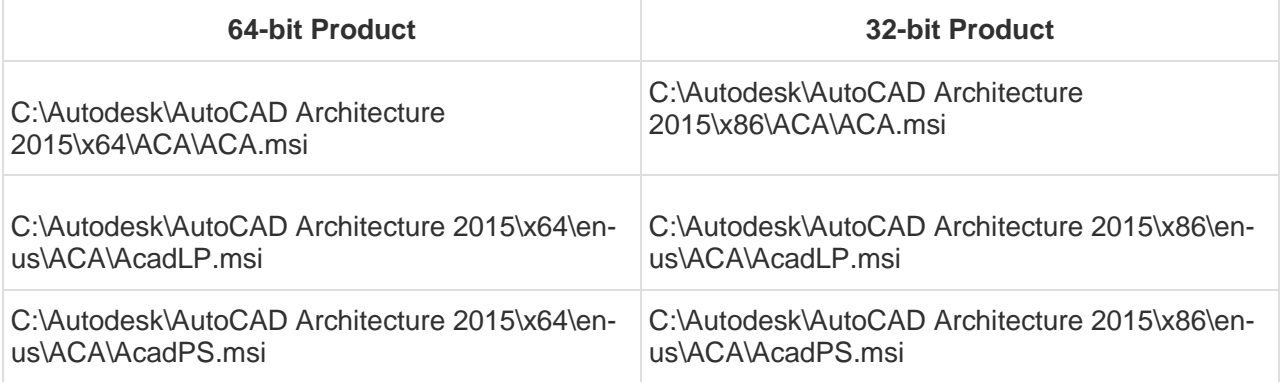

### **Other Languages**

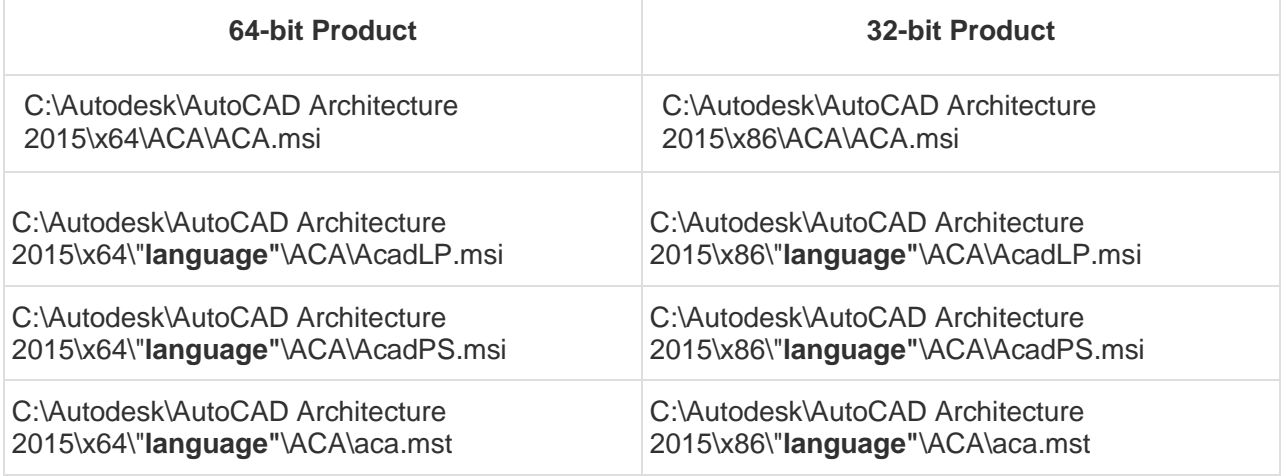

# **AutoCAD Civil 3D 2015**

### **English:**

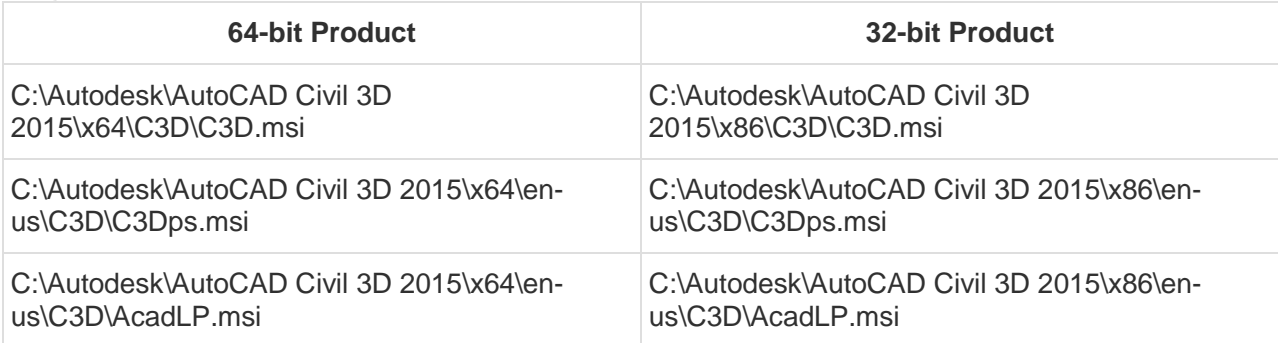

### **Other Languages:**

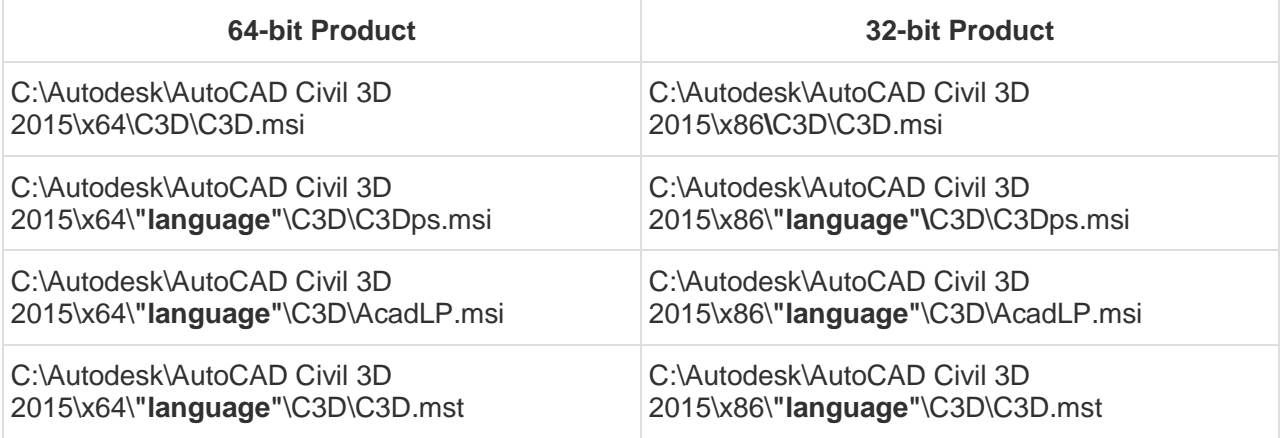

## **AutoCAD Electrical 2015**

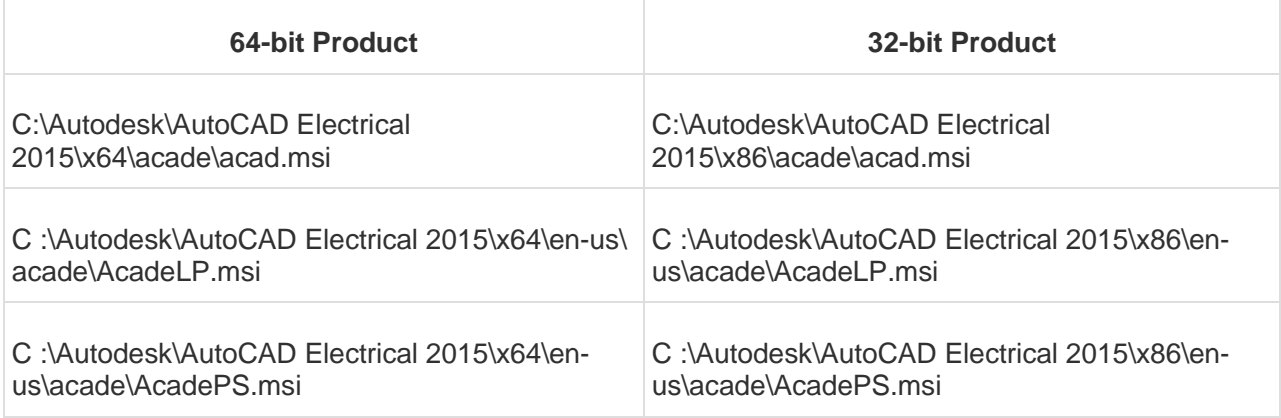

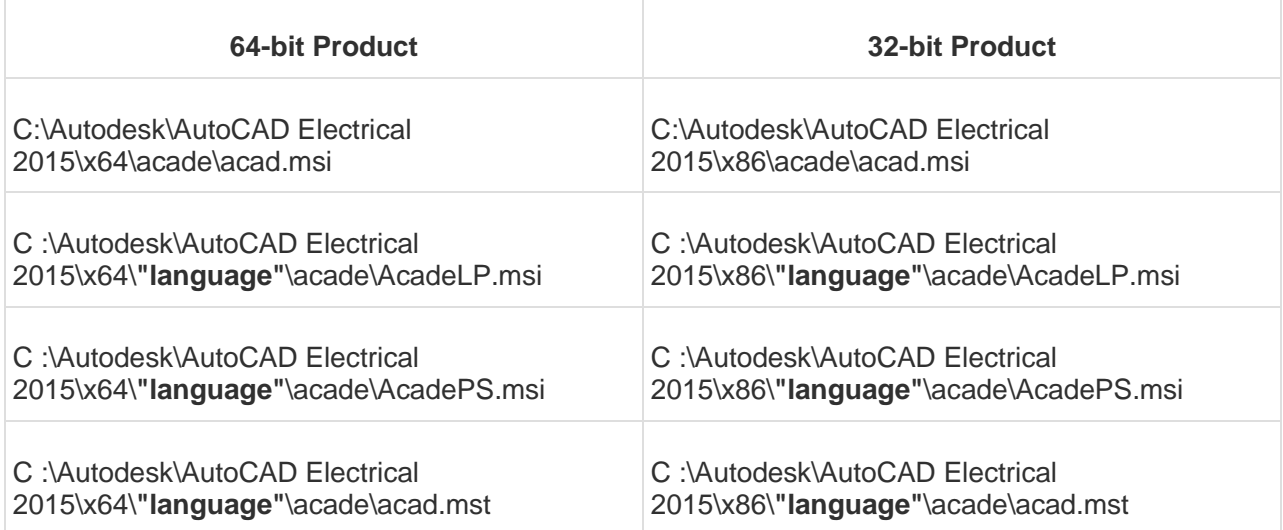

# **AutoCAD Electrical 2016**

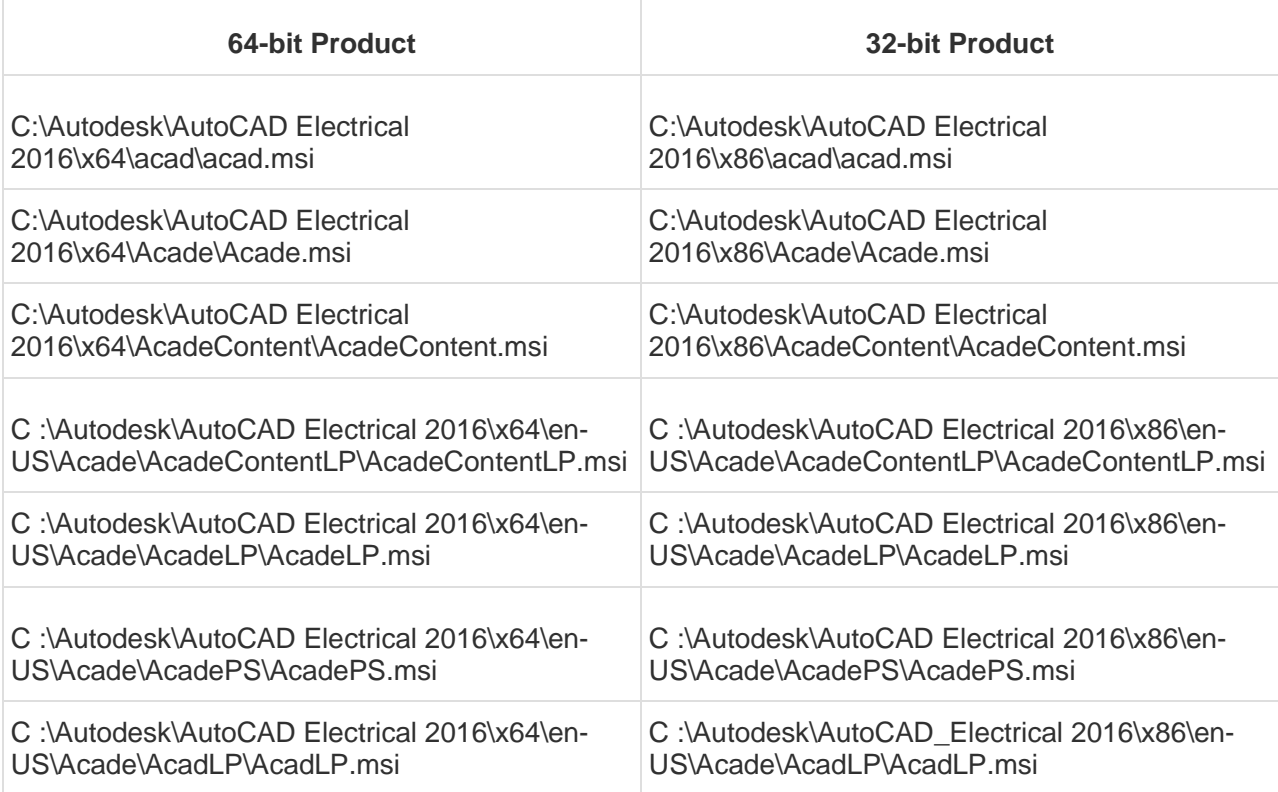

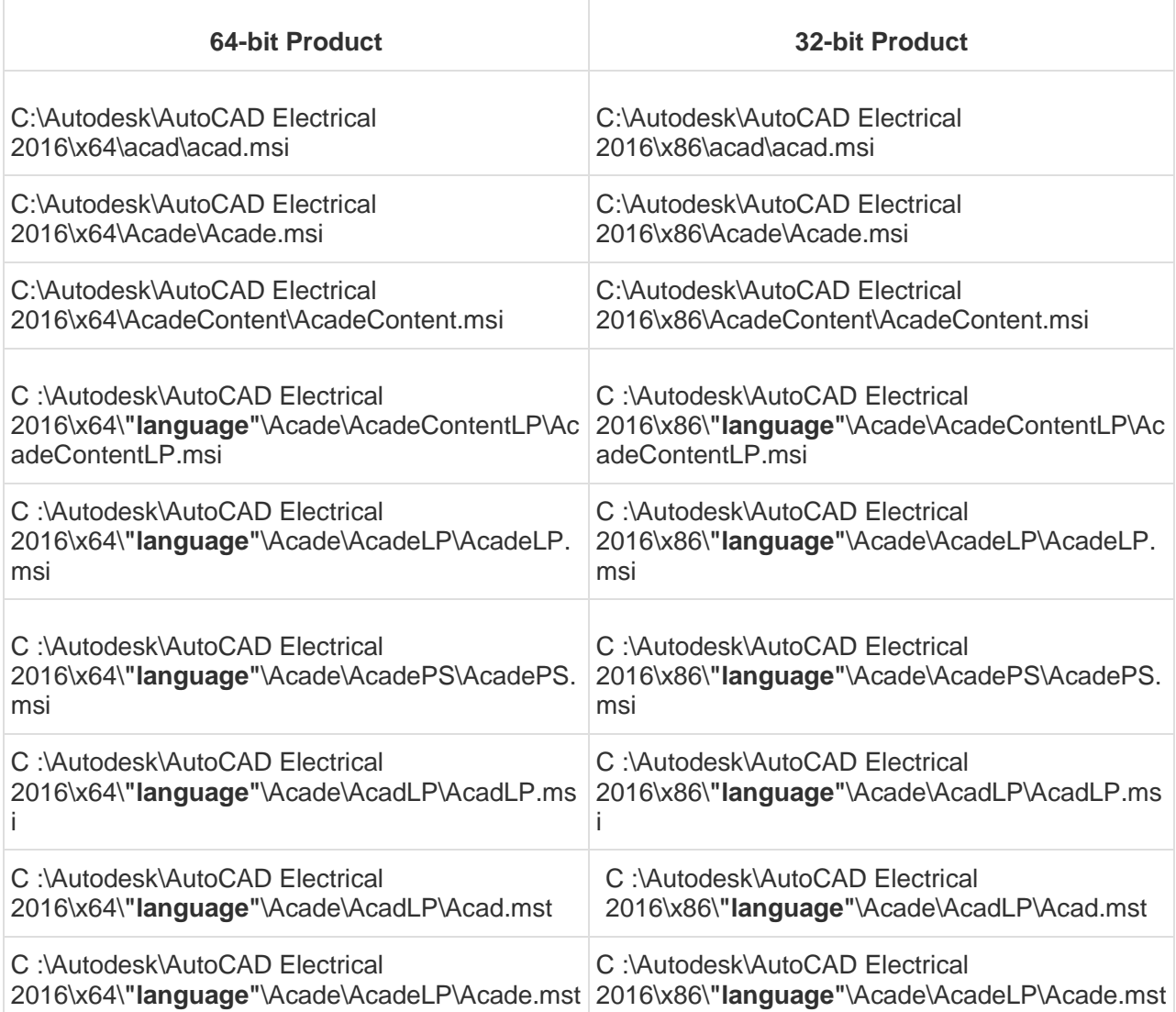

# **AutoCAD LT 2015**

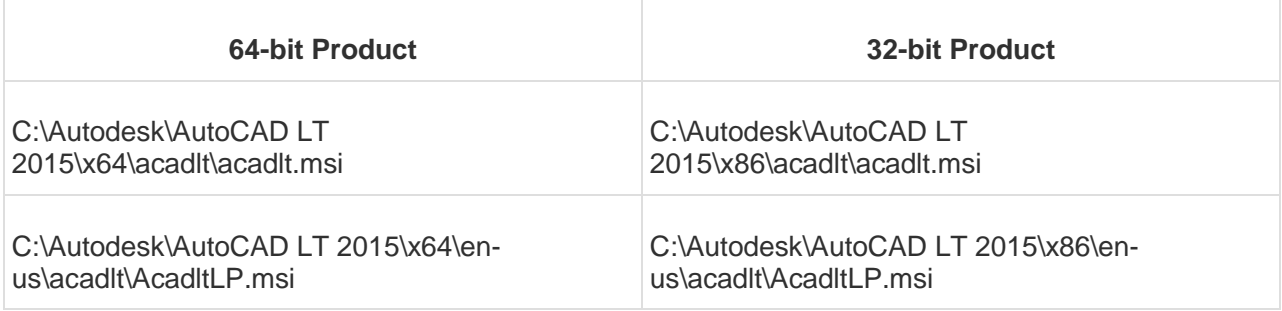

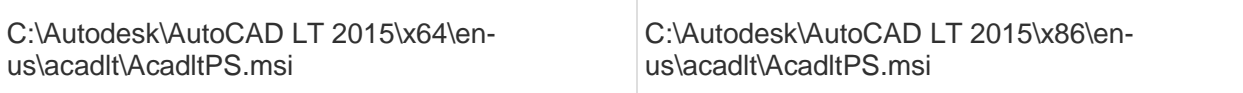

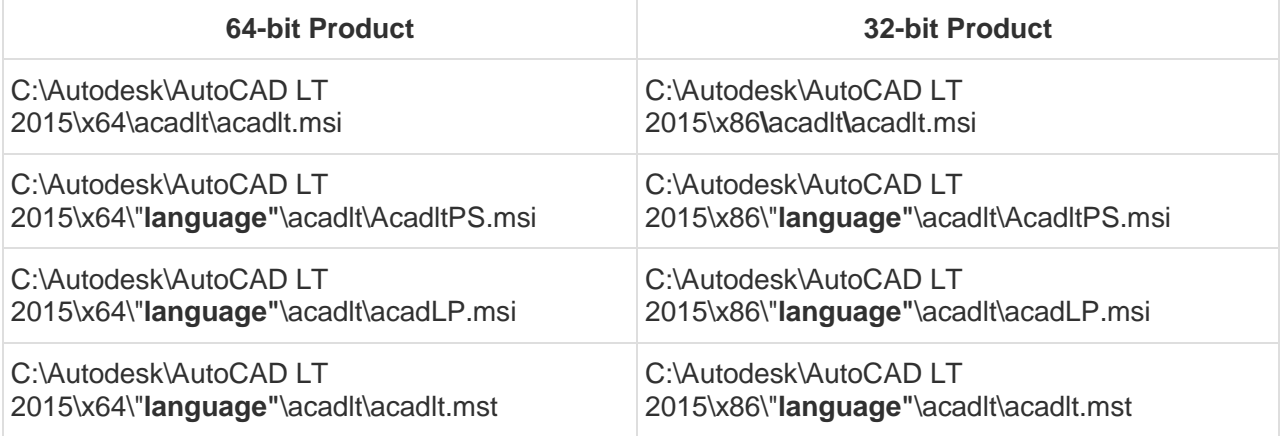

# **AutoCAD Map 3D 2015**

### **English:**

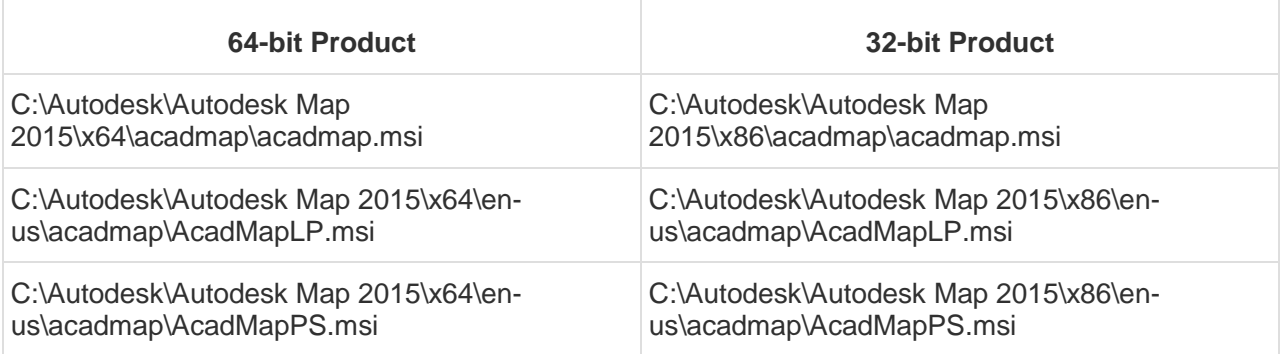

## **Other Languages:**

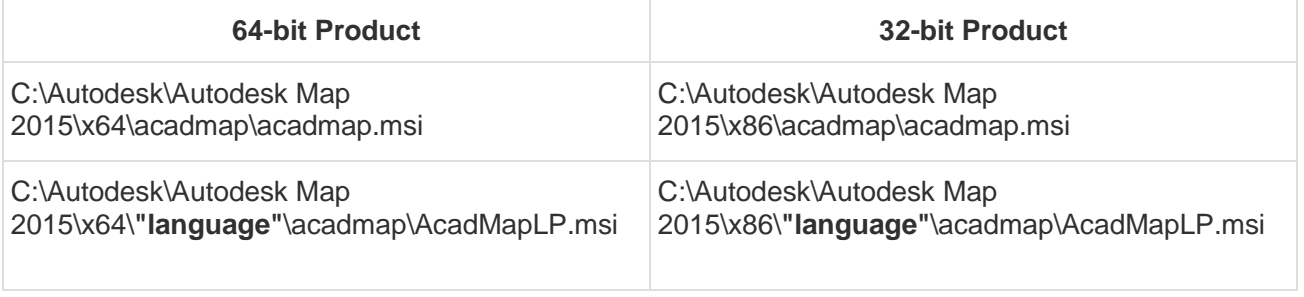

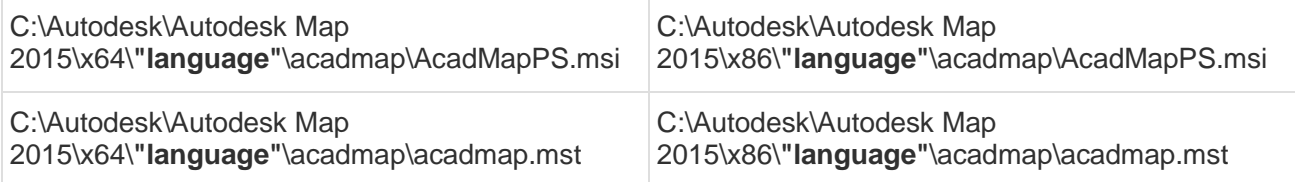

# **AutoCAD Mechanical 2015**

### **English:**

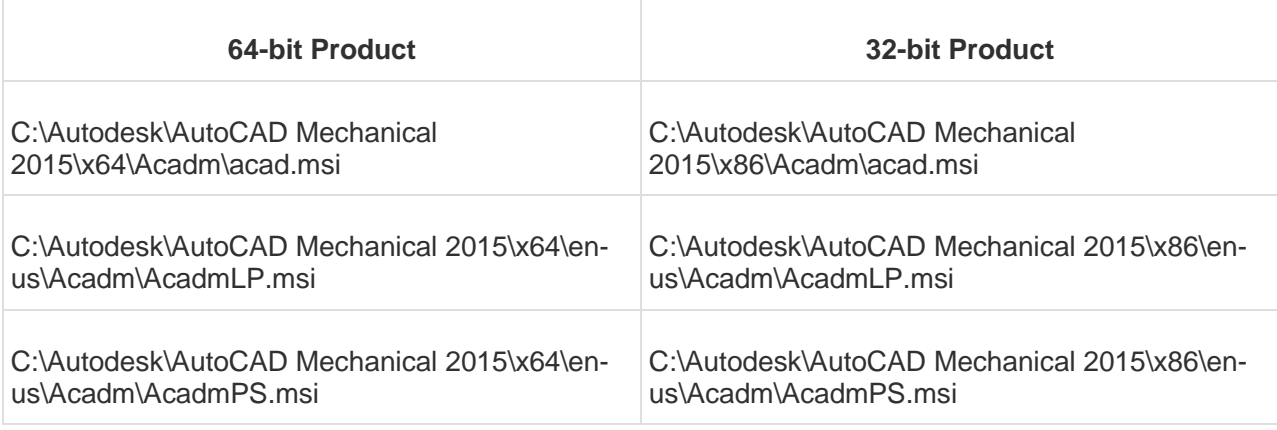

### **Other Languages:**

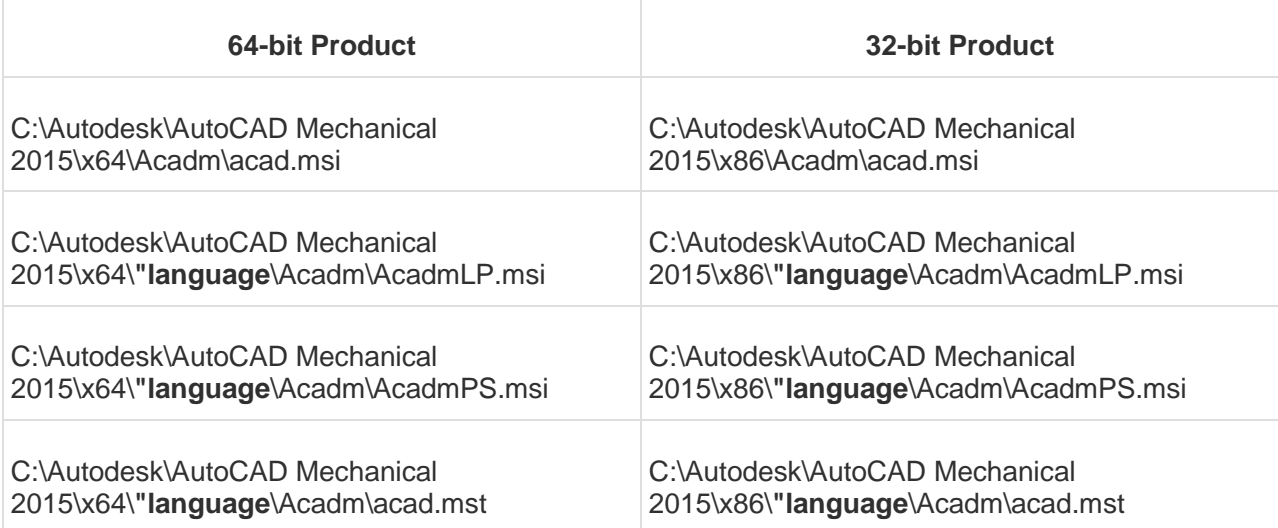

## **AutoCAD MEP 2015**

### **English:**

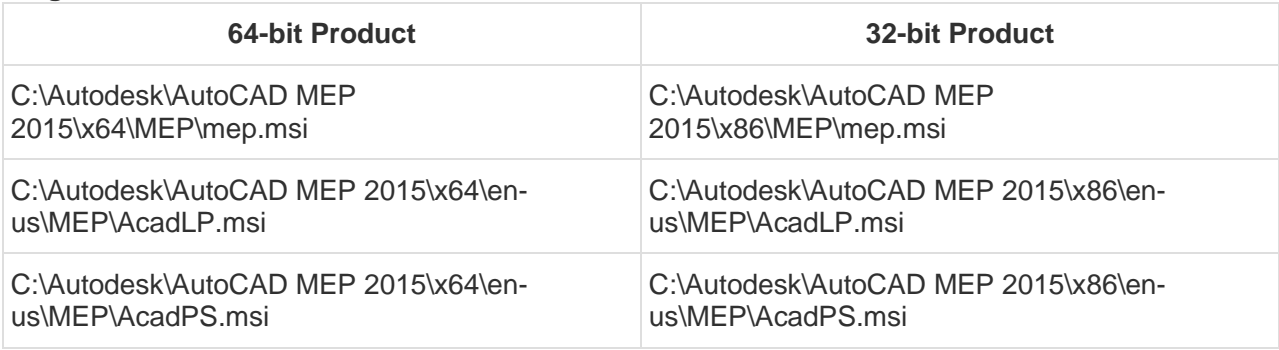

### **Other Languages:**

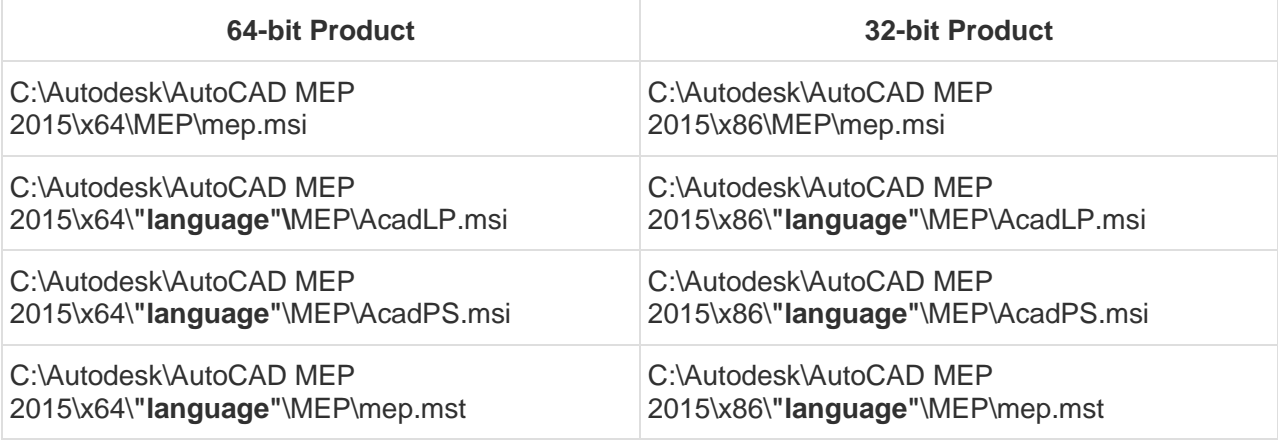

## **AutoCAD P&ID 2015**

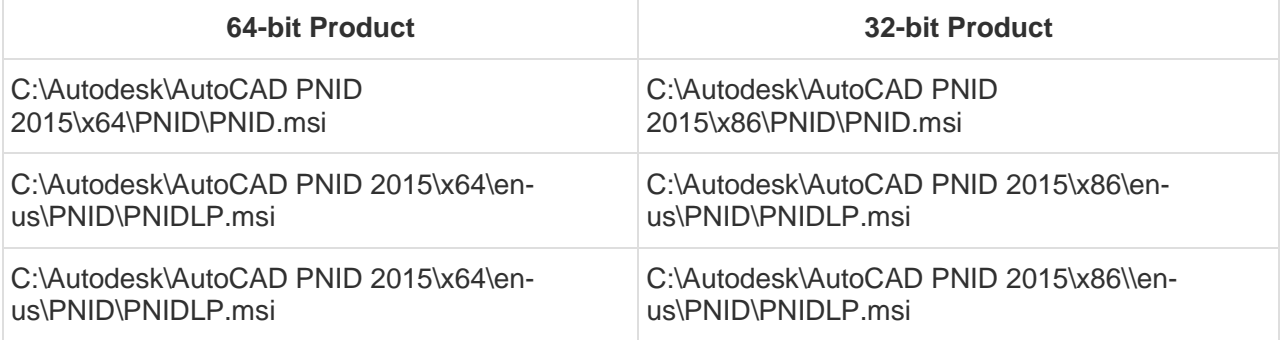

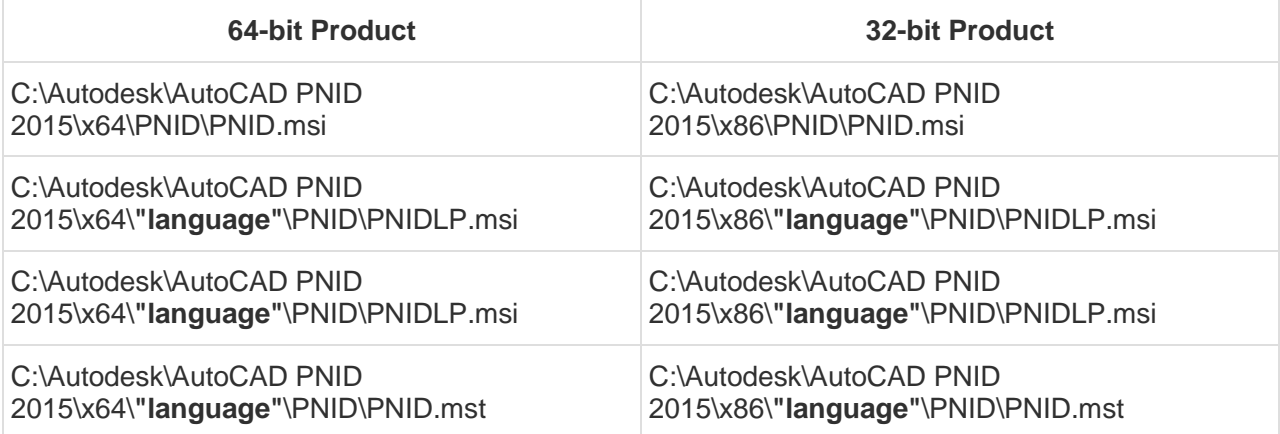

## **AutoCAD Plant 3D 2015**

### **English:**

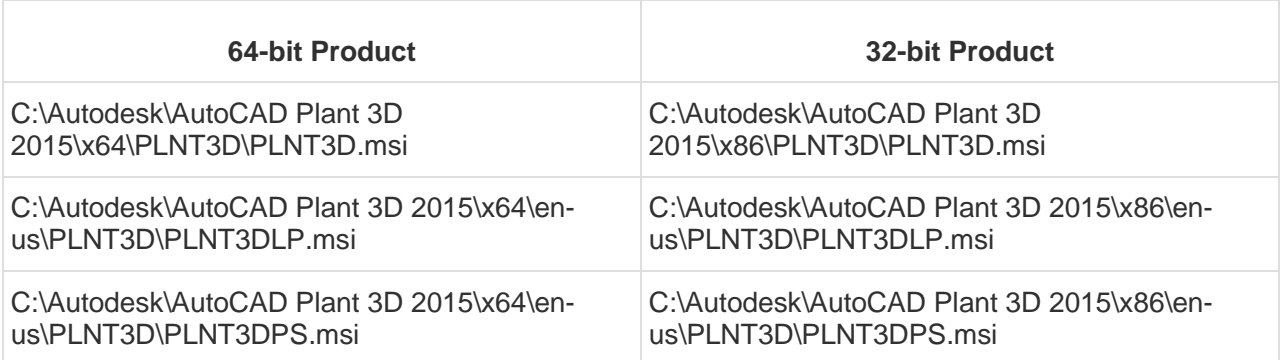

### **Other Languages:**

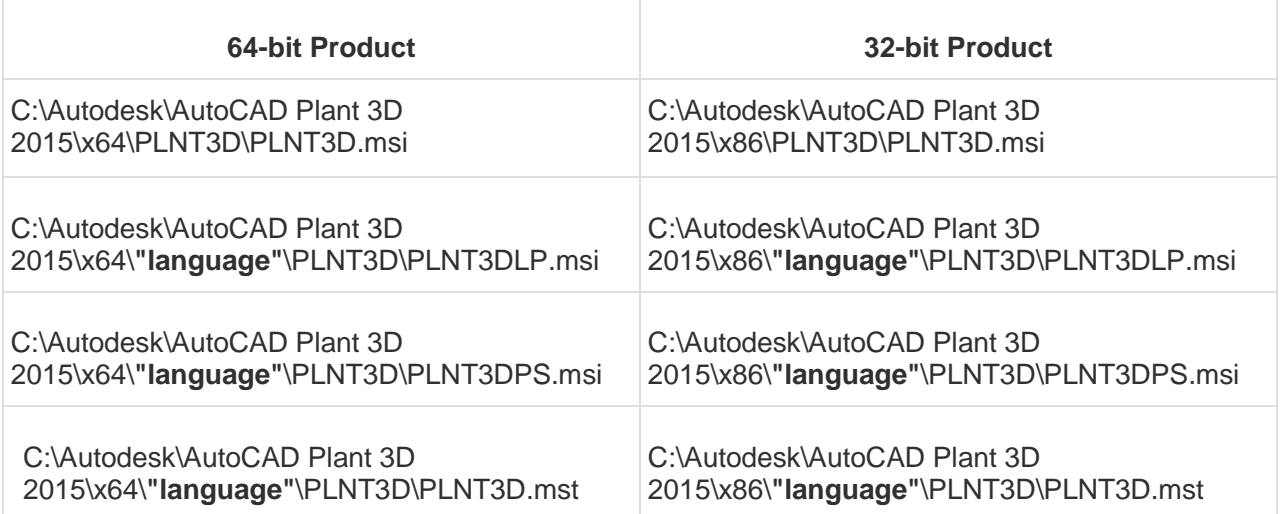

## **AutoCAD Structural Detailing 2015**

#### **English:**

#### **64-bit Product**

C:\Autodesk\AutoCAD Structural Detailing 2015\ x64\ASD\ASD.msi

C:\Autodesk\AutoCAD Structural Detailing 2015\x64\en-us\ASD\AcadLP.msi

C:\Autodesk\AutoCAD Structural Detailing 2015\x64\en-us\ASD\AcadPS.msi

#### **Other Languages:**

#### **64-bit Product**

C:\Autodesk\AutoCAD Structural Detailing 2015\ x64\ASD\ASD.msi

C:\Autodesk\AutoCAD Structural Detailing 2015\x64\**"language"**\ASD\AcadLP.msi

C:\Autodesk\AutoCAD Structural Detailing 2015\x64\**"language"**\ASD\AcadPS.msi

C:\Autodesk\AutoCAD Structural Detailing 2015\x64\**"language"**\ASD\ASD.mst

# **AutoCAD Utility Design 2015**

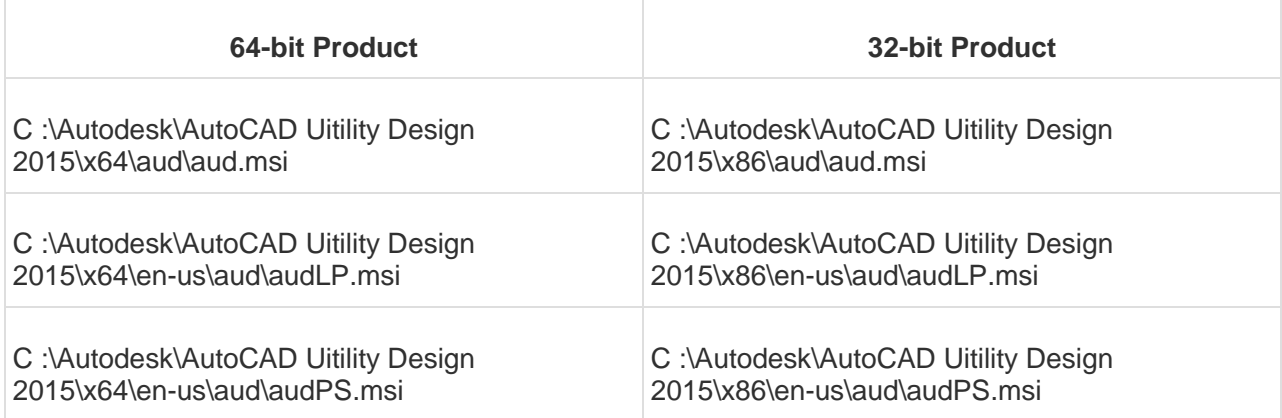

# **DWG TrueView 2015**

**English:**

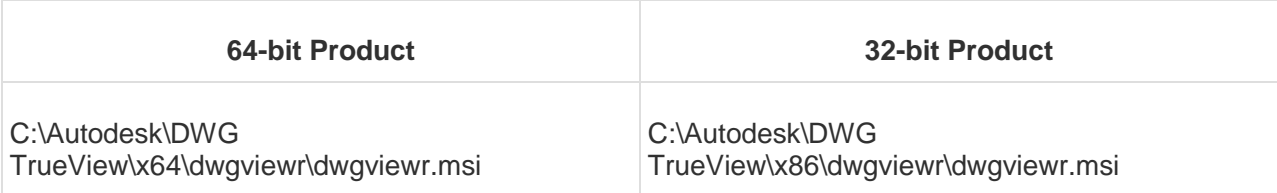

### **Other Languages:**

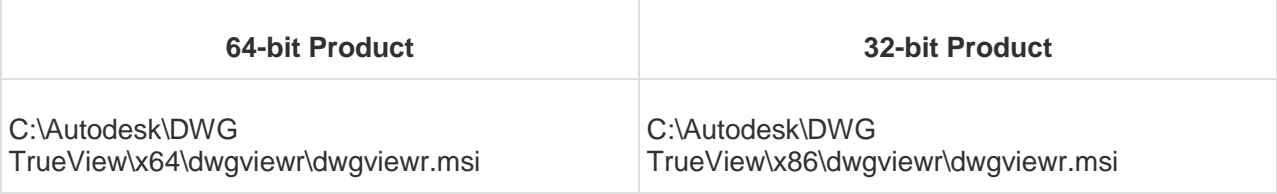

\_\_\_\_\_\_\_\_\_\_\_\_\_\_\_\_\_\_\_\_\_\_\_\_\_\_\_\_\_\_\_\_\_\_\_\_\_\_\_\_\_\_\_\_\_\_\_\_\_\_\_\_\_\_\_\_\_\_\_\_\_\_\_\_\_\_\_\_\_\_\_\_\_\_\_\_

Copyright ©2016 AUTODESK, INC.